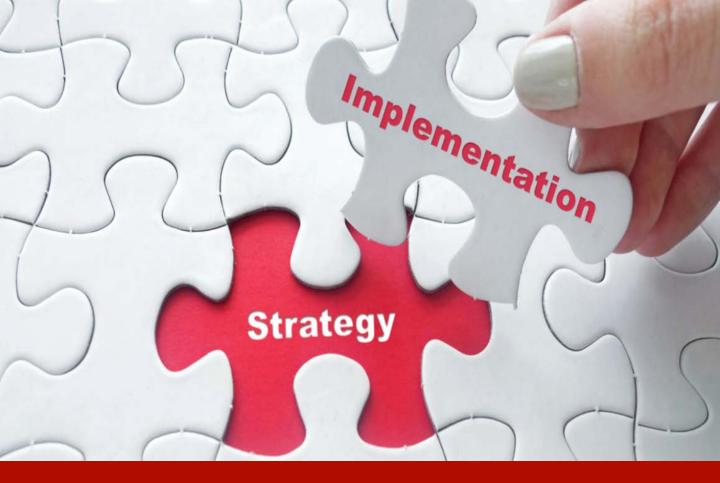

# ADMINISTRATION MADE EASY

An Implementation Guide for Cobra, Pre-Tax Premium and Flexible Spending Accounts

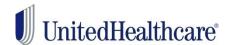

# **Table Of Contents**

| <u>Introduction</u>       | 3  |
|---------------------------|----|
| <u>Cobra</u>              | 4  |
| Pre-Tax Premium           | 14 |
| Flexible Spending Account | 18 |
| Ongoing Administration    | 24 |
| Contact Us                | 26 |

# Implementation Introduction

When you receive your Welcome
Letter, use this guide to
implement your services with
UnitedHealthcare Benefit
Services (UHCBS) at
https://uhcservices.com.

UHCBS supports our health plan partners as a Third Party administrator within the broader UHG Organization.

We offer a wide range of services that are available at no additional cost to the employer, in which you can enroll online.

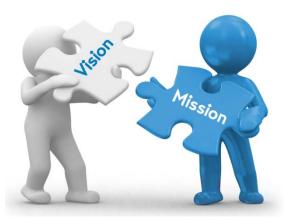

# What services are available?

A suite of 3 products available at no fee with your health plan.

- COBRA Administration
- Pre-Tax Premium Administration
- Flexible Spending Account Administration

# Why Offer these Services?

- To enhance your overall experience with UHC.
- To help you save money
- To lighten the administrative burden
- To help reduce payroll taxes with these products.

# Who is Offered Services?

- UnitedHealthcare or any UnitedHealthcare affiliated Small Business COBRA qualified Client
- 20-100 eligible employees
- All States

# When Can These Services Be Set up?\*

# ANYTIME!

You are in control of when you sign up for these services once you have received your Welcome Letter!

\*Some restrictions may apply.

# **COBRA Services**

UHCBS makes COBRA administration easy for employers. With Federal COBRA regulations constantly changing, we take the burden off the employer and ensure that the member and employer alike is notified of these changes.

COBRA administration takes time and knowledge that small businesses may not have. UHCBS is able to give you back that time and use our knowledge to ensure that COBRA is administrated effectively and within federal regulations.

- Once the employer has notified UHCBS of the Qualifying Event, we have 14 business days to send out a notification to the employee. This notification will include complete rights to COBRA, the premiums, due dates and where to send paperwork or sign up online.
- The employee has 60 days to send this election back to UHCBS or elect coverage online at our website, https://uhcservices.com.
- Once elected, the member will then have 45 days to make the first payment.
- If the employee does not make payment by the end of the month which the payment is due, UHCBS will automatically terminate the member's coverage.

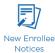

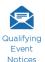

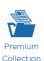

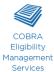

COBRA ensures that any employee who has a qualifying event is entitled to continuous insurance coverage for 18-36 months.

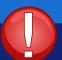

# **DISBURSEMENTS**

- COBRA enrollees that are reinstated with coverage will be placed back on the health plan invoice. This is a normal process.
- Please pay the health planinvoice as normal.
- Disbursements are directly deposited back to the group the following month after they are due. Please remember that disbursements are only made if the member makes payment on time.

# **Cobra Implementation**

- All eligible groups will receive a Welcome Letter from UnitedHealthcare Benefit Services.
- This Welcome Letter will have the Login ID and Password on the Letter.

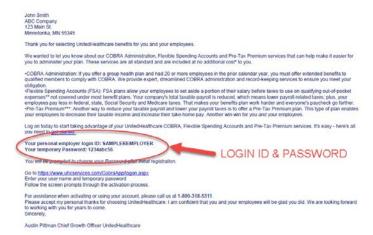

- ➤ Enter the Login ID and Password in the area in red and click **GO**
- You will be required to change your password for security reasons.

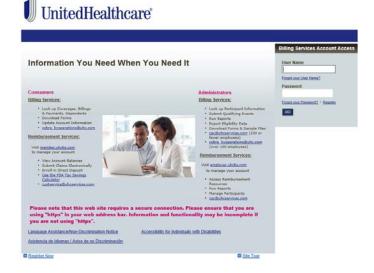

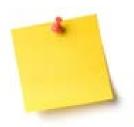

When you first login, demographic information may be incomplete. You will be required to finish the demographic information in order to complete the activation process.

- Check the box next to the service you would like to activate
- ➤ Please remember, Billing Services is for COBRA administration

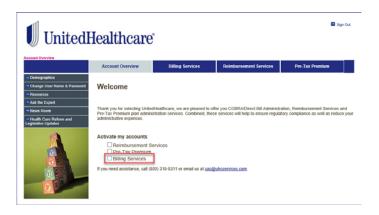

When you first start implementation there will be no plans listed under Carriers. You will need to enter all the plans you would like us to administrate.

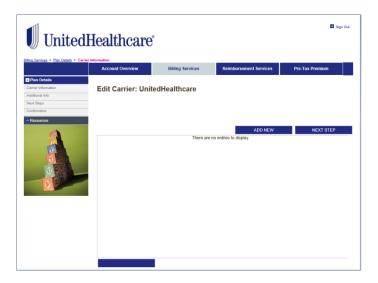

Some of your plan information will feed over to our systems from UnitedHealthcare. Please make sure you review all of the plans and check your rates. Last, add all non UHC plans.

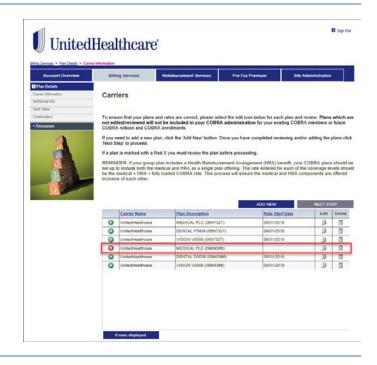

- > To add a new carrier:
  - Click the drop down and choose the correct carrier.
  - If the carrier is not there, select Add New Carrier and Click NEXT STEP.

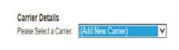

CANCEL

**NEXT STEP** 

Add/verify the information in the Carrier Details.

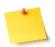

The carrier details is the eligibility information of the HEALTHPLAN. This information is where COBRA updates will be sent. This is NOT the employer or the broker contact information.

➢ Click NEXT STEP

#### Carriers

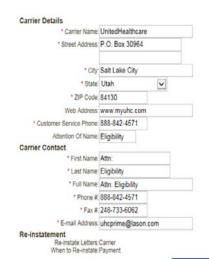

PREVIOUS STEP

NEXT STEP

CANCEL

#### Add all Plan Information

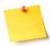

The plan name should be specific to the plan you are entering.

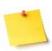

Uncheck Creditable coverage. If required, the insurance carrier will send directly.

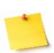

Please check your reinstatement code \* with your plan documents or account manager.

\*reinstatement code is the date in which the employer enrolls someone onto the medical policy.

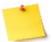

Fixed rates do not change by age or gender.

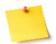

Variable Rates can change depending on age or gender

> Click NEXT STEP

#### Carriers

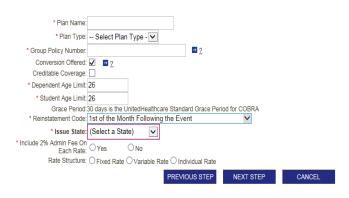

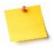

If you choose to charge the 2% administration fee for one plan, you must charge it for all plans.

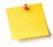

The 2% administration fee is returned to the employer, UHCBS does not keep it.

- Fixed Rated normally consist of 2 categories 4 tier and 3 tier rates.
- Enter only the flat rate, not the rate including the 2% administration fee.
- Enter the rates in the propertier and click NEXT STEP.

#### Carriers

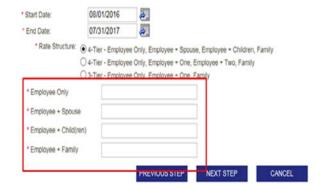

 Variable Rates have several different rate structures. When adding variable rates select Employee Only – Spouse Only – Children Based on Age.

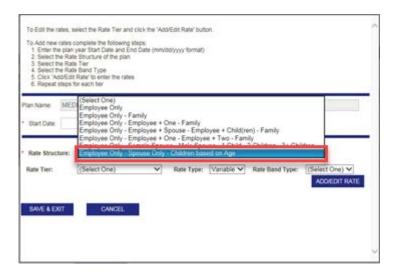

- In the Rate Tier, choose which rate to enter - Employee Only - Spouse Only - Children Based on Age.
- In the Rate Type, select Variable for Employee Only and Spouse Only.
- In Rate Type, select Fixed for Children Based on Age Tiers.

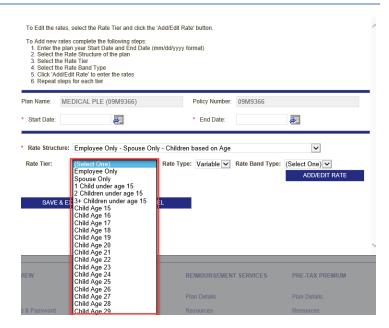

- In the Rate Band Type: Select Age for the Employee Only and Spouse Only.
- Click ADD/EDIT RATE

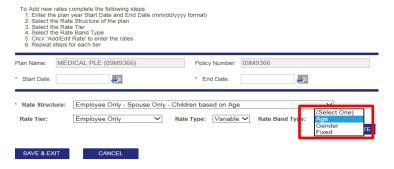

To Edit the rates, select the Rate Tier and click the 'Add/Edit Rate' button.

To add an age band, put in the Age Start and Age End

# Click ADD BAND

- Make sure that the Age Start and Age End amounts are correct. At the beginning of any rate tables, the rates are the same from 0-14 years of age, but then starting at 15 they change to single age digits.
- Add a band for each age tier. If you click the ADD BAND several times, you will get several bands where you can add the age and rates.
- Add the Amount for that tier
- > Click SAVE & EXIT

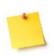

Please note that the age bands will move to the next rate tier but the rates will not. You will have to enter them.

# Rate Detail

- 1. Enter the premium amount
- 2. Select 'Add Band' to complete the next band
- 3. Repeat steps 1 and 2 until all bands have been entered
- 4. Select 'Save & Exit' to complete

Please Note: DO NOT include a 2% administrative fee in the premium amount, this amount will be added by selecting the 'Yes' 'No' box on the plan detail page.

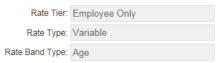

ADD BAND

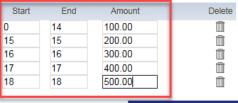

SAVE & EXIT

CANCEL

- When Save & Exit is clicked from the step above, it brings the system back to the Rate Structure Page.
- Follow the previous steps to add additional rates.
- Click SAVE & EXIT

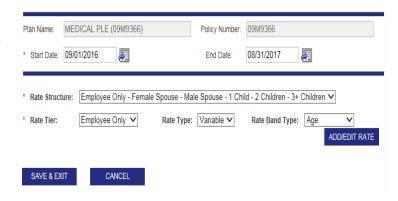

- When all carriers are correctly entered, the screen will look like the screen on the right.
- All plans will have a green checkmark.
- If there is a red x, then the plan needs to be corrected.
- Once all plans are entered, click NEXT STEP

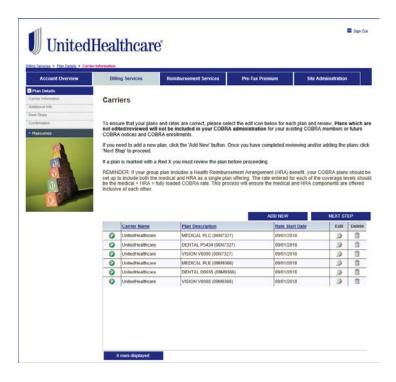

- Enter all banking information.
- This information is REQUIRED for UHCBS to administer COBRA.
- ➢ Click NEXT STEP

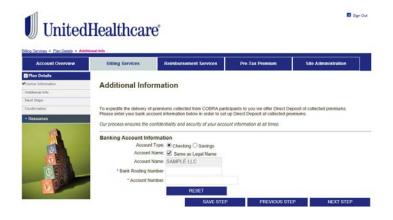

- This page provides your next steps.
- Please read through and copy the information if needed.
- ➢ Click NEXT STEP

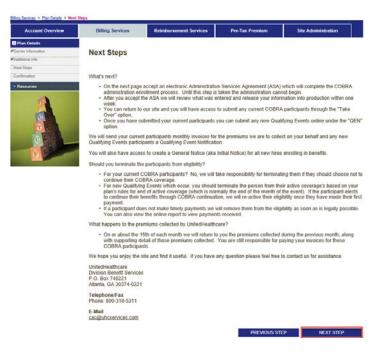

- The ASA (Administrative Services Acknowledgement) is an agreement between the group and UHCBS, allowing UHCBS full administrative rights to COBRA administration.
- Click the square next to 'I have read' and type your name in the Authorized Electronic Signature box.
- ➢ ClickSUBMIT

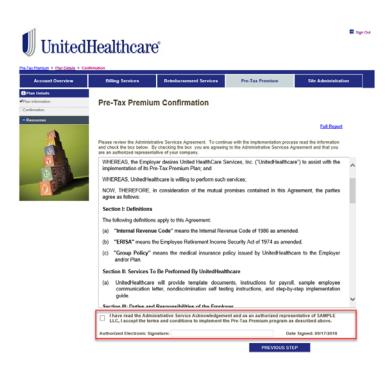

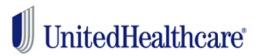

Sign Out

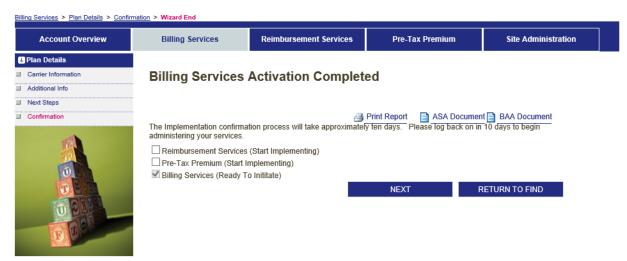

- > Activation for COBRA is now complete.
- You will receive email confirmation within 10 business days confirming your COBRA account is fully active.
- Once you receive the confirmation email, please review the COBRA website and enter any COBRA billing take overs.

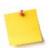

In order for all the links to appear, they need to be triggered. Go to the website and log in, then out and then back in again. The links should now appear to the left.

# **Pre-Tax Premium Services**

# Pre-Tax Premium Plan (PTP)

A Pre-Tax Premium plan is an employee benefit that allows employees to pay their portion of your group sponsored insurance premium with pre-tax dollars. By using pre-tax dollars, employees reduce their income taxes and ultimately save money. You save money too by paying less in payroll taxes.

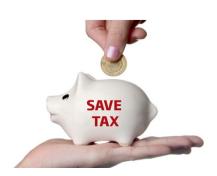

- Many times this is a fee based service. We are able to provide this service to you at no additional cost as long as you maintain a qualifying UnitedHealthcare insurance plan.
- The plans that qualify under Section 125 are health, dental, vision, disability, accident, cancer, intensive care and group term life insurance for the employee (up to \$50,000 worth of death benefit coverage).

# UnitedHealthcare Benefit Services Provides:

# **Compliant Legal Documentation:**

- Plan Document
- Adoption Resolution
- Summary Plan Description

# **Distinguished Services:**

- Employee Announcement Letter
- Waiver of Pre-Tax Premium Plan Forms
- Annual Discrimination Testing notification and instructions
- Resources to Maintain IRS and Department of Labor Compliance

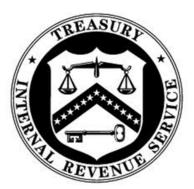

UnitedHealthcare's PTP documents can include Health Savings Account (HSA) language, allowing your employees to deduct their HSA deductions from their pay on a pre-tax basis.

# **Pre-Tax Premium Implementation**

- All eligible groups will receive a Welcome Letter from UnitedHealthcare Benefit Services.
- This Welcome Letter will have the Login ID and Password on the Letter.

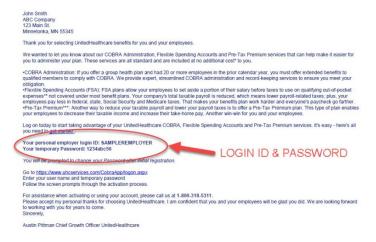

- ➤ Enter the Login ID and Password in the area in red and click **GO**
- You will be required to change your password for security reasons.

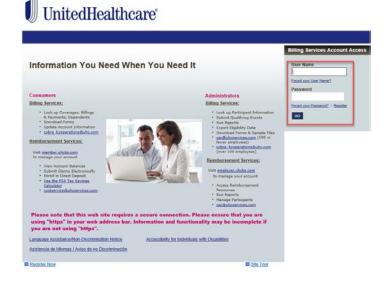

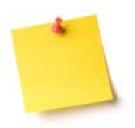

When you first login, demographic information may be incomplete. You will be required to finish that demographic information in order to complete the activation process. Check the box next to the service you would like to activate

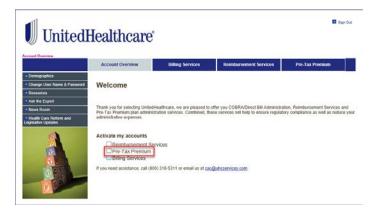

- Fill out all the plan information on this page.
- The new hire eligibility and waiting period should match the new hire eligibility and waiting period of your medical plan coverage. This will allow employees to begin paying their premiums pre-tax as soon as they enroll in your benefit coverage.
- For plan identification purposes, we do require that a Plan number be assigned to your Pre-tax Premium Plan. If you have never assigned a Plan number to any of your benefit plans, you should choose Plan number 501. If you have previously assigned a Plan number to another benefit plan(s), assign the next higher consecutive number to the Pretax Premium Plan (e.g., 502, 503, 504, etc.).

# Plan Information

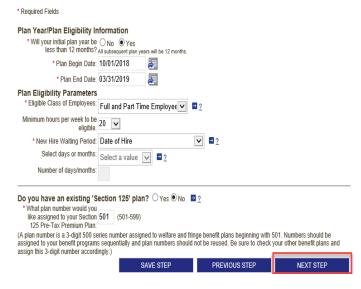

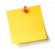

If you have an existing Pre-Tax Premium Plan, you can generally locate the Plan number in either the Plan Document or Summary Plan Description (SPD).

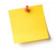

You do not need to sign up for Pre-Tax Premium Services if you are signing up for the Reimbursement Services. The Pre-Tax Premium benefit is included in the Reimbursement (FSA) services.

- The ASA (Administrative Services Acknowledgement) is the service agreement between the employer and UHCBS, and is required to implement the plan.
- Click the square next to 'I have read' and type your name in the Authorized Electronic Signature box.
- Click SUBMIT

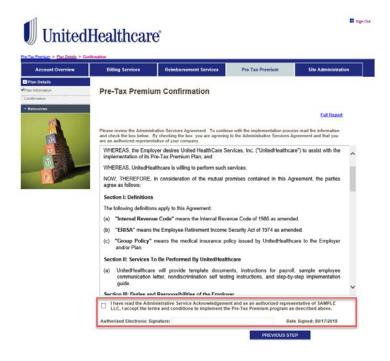

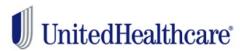

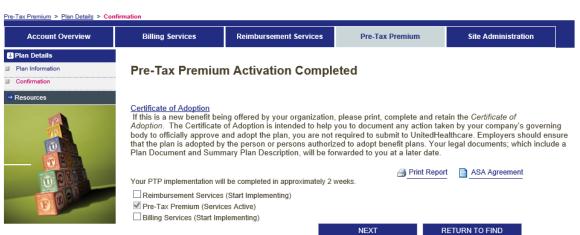

- > Activation of the PTP is now complete.
- Please make sure to print and keep the Certificate of Adoption for your records.
- You will receive your Pre-tax Premium Plan legal documents (Plan Document, Summary Plan Description and Adoption Resolution) along with detailed instructions soon after completing the implementation process.

Sign Out

# **Flexible Spending Account**

# What is a Flexible Spending Account?

A Flexible Spending Account (FSA) allows for an employee to set aside pre tax dollars to pay for qualified out-of-pocket expenses.

The FSA will allow employees to pay for expenses such as

# Healthcare:

- Deductibles
- Copays
- Coinsurance
- Prescription Drugs
- Eyeglasses/Contacts/Vision Exams
- Dental treatments/X-Rays/Cleanings/Fillings
- Orthodontia

# Dependent Care:

Work Related Day Care Services

- Available to eligible groups 20-100 for no fee with some state exceptions.
- Needs to have at least one product of UnitedHealthcare's (or affiliate).
- Set up to help reduce payroll related taxes for the employer.

# What Is Imprest Funding?

FSA plans are considered self-funded products. The imprest balance serves as a risk share. Reimbursements will be issued on a daily basis (including debit card, checks and direct deposits). UHC will only require reimbursement for those claims on a weekly basis. As the reimbursements are being issued on a daily basis, the imprest balance provided by you (the employer) is used to fund those issued reimbursements.

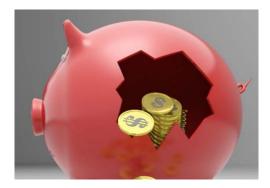

Imprest funding is the minimum amount that needs to be available to UHCBS to pay daily reimbursements for the duration of your plan year. UHCBS will withdraw funds from the employer's designated bank account on a weekly basis in order to replenish the bank

account to the imprest balance that is to be maintained. Imprest funds are deposited into a non-interest baring UnitedHealthcare account and dollars are being used to fund daily transactions.

# How is my imprest balance calculated?

Your minimum balance is calculated based on a percentage of your employees annual contributions. This minimum balance is calculated on a week's worth of contributions.

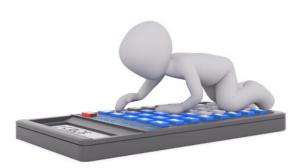

Below we have a sample of who may participate in an FSA and what amounts they may contribute.

| 2019 Participant Contributions |                 |  |
|--------------------------------|-----------------|--|
| Employee                       | Annual Election |  |
| Bond, James                    | \$ 500.00       |  |
| Doe, Jane                      | \$ 1,000.00     |  |
| Smith, John                    | \$ 200.00       |  |
| Spencer, Tracey                | \$ 550.00       |  |
| Total:                         | \$ 2,250.00     |  |

# Imprest/Minimum Balance Calculation

Annual contributions / 252 bank days \* 7 days (\$2250 / 252 = \$8.92 Daily Rate \* 7 days = 62.44)

Minimum Balance: \$62.44

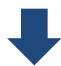

Claims are submitted for \$1,200 by participating employees.

UHC pays all claims submitted.
\$1,200

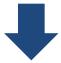

**Employer Funds are withdrawn** for \$1,200 to replenish claim funds.

Client funds reimburse UHC \$1,200

Employer Funding Notifications are sent weekly to notify the customer the total amount of claims paid by UnitedHealthcare during the weekly funding period.

Funds will be drafted from the customer's designated bank account the following day.

# Where will the email come from?

Secure email from <u>SIFSFAX@optum.com</u> Subject line will read <u>Secure Message</u> from sifsfax@uhc.com

# Flexible Spending Account Implementation

- All eligible groups will receive a Welcome Letter from UnitedHealthcare Benefit Services.
- This Welcome Letter will have the Login ID and Password on the Letter.

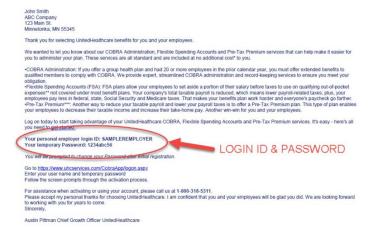

- ➤ Enter the Login ID and Password in the area in red and click **GO**
- You will be required to change your password for security reasons.

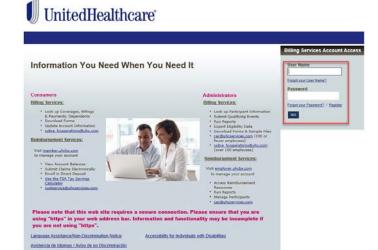

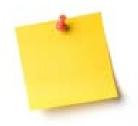

- We DO NOT administer midyear takeovers of FSA's.
- When you first login, demographic information may be incomplete. You will be required to finish that demographic information in order to complete the activation process.

Check the box next to the service you would like to activate

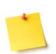

If you have an existing
Pre-Tax Premium Plan, you
generally locate the Plan
number in either the Plan
Document or Summary Plan
Description (SPD).

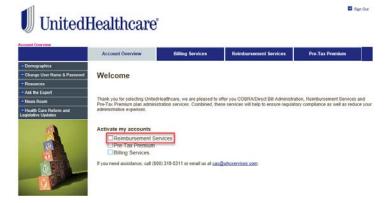

- Fill out all the plan information on this page.
- The plan year can start with a full year or a partial year. But if it is a partial year the plan year must be no less then 90 days.
- The new hire eligibility and waiting period should match the new hire eligibility and waiting period of your medical plan coverage. This will allow employees to begin paying their premiums pre-tax as soon as they enroll in your benefit coverage.
- For planidentification purposes, we do require that a Plan number be assigned to your Pre-tax Premium Plan. If you have never assigned a Plan number to any of your benefit plans, you should choose Plan number 501. If you have previously assigned a Plan number to another benefit plan(s), assign the next higher consecutive number to the Pre-tax Premium Plan (e.g., 502, 503, 504, etc.).
- Choose which benefit options you would like, Dependent Day Care Account and/or Healthcare Account.
- Choose either the Grace Period or Carryover to run through the end of the plan.
- ➢ Click NEXT STEP

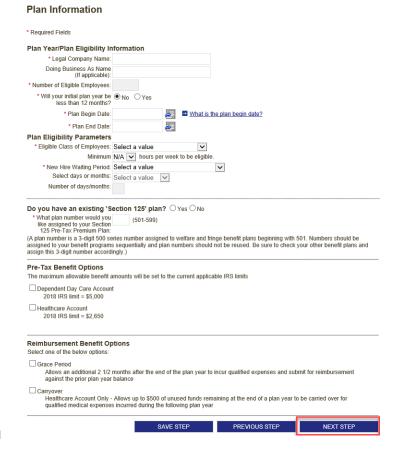

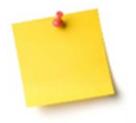

The system defaults to the maximum for Medical FSA and for Dependent Care FSA. If you would like to lower these amounts, please contact us via email at <a href="mailto:cac@uhcservices.com">cac@uhcservices.com</a> or click Ask The Expert on our website https://uhcservices.com.

- All banking information is REQUIRED. We cannot proceed with enrollment of the Flexible Spending Account without this information.
- Fill out this information completely.

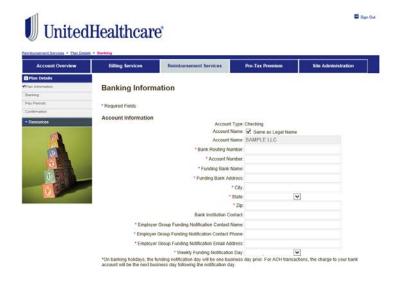

- Work with your bank to provide company ID: 9900000200 to prevent debit blocks (this can take 7-10 days) This must be completed prior to the initial withdrawal.
- Make sure funds are available in your designated account for the amount of your weekly withdrawal notice. The balance maintained in your account is entirely up to you. (If the necessary funds are not available when we initiate the withdrawal on your funding day, the system will automatically attempt to withdraw from your account two additional times. Reimbursement service will be interrupted if this becomes a recurring problem.)

# COMPANY ID: 9900000200 MUST BE PROVIDED TO YOUR BANK TO PREVENT DEBIT BLOCKS Debt Authorization the box; understand I am authorizing United-leath Group to debt our bank account at the US financial institution indicated above for all inserted clamp agents and minimum balance requirements. Indeeds and agree that the authorization will remain in left for any future bush account and the United-leath Group for the purpose of drading clams. We are solely extend to the provide provide that the appropriate debt fiftening is authorized with the bank account and in the leath of the necessary funds are not on depose in the bank account and any and the policy may be terminated immediately. We understand we are lable for any expenses incurred for a failure to provide funds timely and in the amount rerespects, as well as any collection feet and transpects. I will promptly notify United-leath Group of any change to the bank account and account and continued to a provide funds timely and in the amount rerespect, as well as any collection feet and transpects. I will promptly notify United-leath Group of any change to the bank account and account in the count in bush administration from. We undestand it may take up to 5 sushies days for the new information to update United-leath the count is functional. Authorization I hereby authorize United-leath Group to initiate debts to the financial institution and bank account indicated above for the purpose of provings funds for benefits. The US financial institution is authorized to debt our bank account and provide suns to United-leath Group to initiate debts to the financial institution on the provide funds of benefits. The US financial institution is authorized to debt our bank account and provide funds to United-leath Group to initiate debts to the financial institution on a provide funds of benefits. The US financial institution is authorized to debt our bank account and provide funds to United-leath Group to initiate debts to the financial institution on the provide funds to

- At the end of the banking information there is a question about whether you have a Health Reimbursement Arrangement. This needs to be addressed, as the FSA is then ineligible for the debit card offer and the online claims feature will not be available for the Health Reimbursement Services.
- Debit cards will be ordered once the required imprest balance has been successfully drafted and the plan initialized.
- > Click NEXT STEP

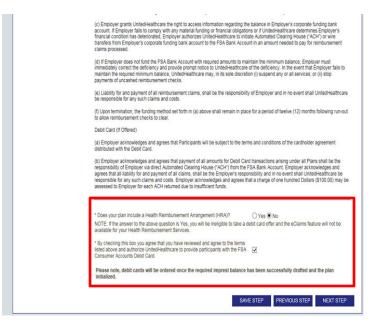

- Pay periods need to be entered into the system. This ensures that we are able to auto post the contributions to the members accounts.
- Choose the Pay period:

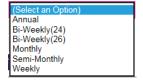

- > Enter the Date of the 1st Deduction
- Click GENERATE PAY DATES
- Under the dropdown Pay Dates you can make sure all the pay dates are correct for the next year. If one need to be changed, place the correct date in Change to Date.
- Click CHANGE DATE
- > Click SAVE STEP

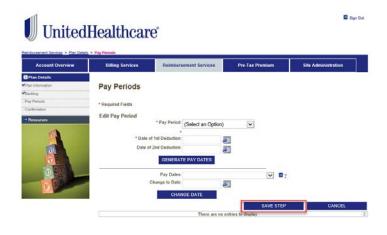

- The ASA (Administrative Services Acknowledgement) is an agreement between the group and UHCBS, allowing UHCBS full administrative rights to FSA administration.
- Click the square next to 'I have read' and type your name in the Authorized Electronic Signature box.
- Click SUBMIT

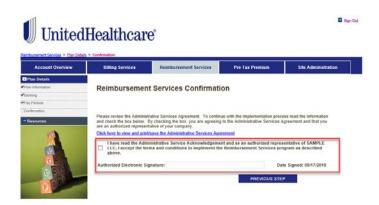

Sign Out

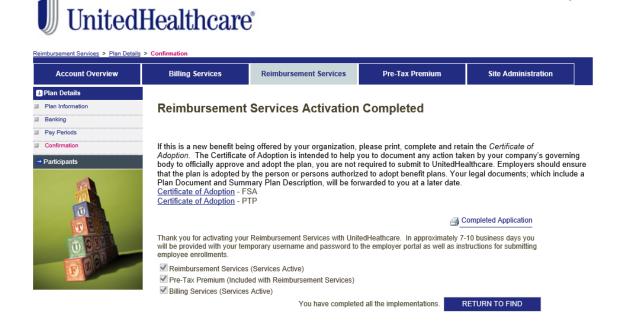

- Activation of the Reimbursement Services is now complete.
- Please remember to print the Certification of Adoption for both the FSA and PTP.
- This documentation is important for you to keep on hand in case you are audited by the IRS.
- Your will receive an email from UHCBS with the Enrollment Spreadsheet and Debit Card Plan Parameter Form that will need to be filled out and returned.
- Implementation of the FSA services can take up to 4 weeks to complete.

# **Ongoing Administration**

# CONGRATULATIONS!

You have now completed set up of all services with UnitedHealthcare Benefit Services.

This next section will give you information on what is expected of you as the employer to maintain the services and what is expected of us as the third party administration to help keep the services within regulations.

# **COBRA**

Once the implementation of the Cobra product is completed there is still continued engagement on the part of the employer to ensure that the product runs properly.

If some of these steps are missed, then the COBRA services can be interrupted.

Between the employer and our administration we can make the Cobra product benefit you.

The following are some of the things that we ask of the employer so that we can perform our administrative tasks for the group.

 There is a General Notice template on the website www.uhcservices, that the employer will need to fill out, print and send to all CURRENT employees. The General Notice will advise the employee of their rights to COBRA upon termination from employment.

- 2. Terming the former employee from all coverages this ensures that no carriers will continue to bill you for the coverages unless the member accepts cobra. If the member enrolls in cobra you will see the member back on the regular monthly billing, as we will then reinstate the member back to the policy. Once the former employee enrolls in cobra, UHCBS will do monthly billing and disburse monies back to the group.
- 3. Enter the former employee as a Qualifying Event into the COBRA website, https://uhcservices.com. We will then send out notifications explaining the former employees rights to cobra, the premiums, the time in which they have to elect and how to make the election and first payment.
- 4. Enter any status changes for the former employee into the website, https://uhcservices.com. We will then make the change in all of our systems. These changes could be addresses, corrections to names or birthdates, and coverage corrections or changes.
- 5. One of the most important items that needs to be addressed by the employer is the yearly renewal. When the group renews the group policy with UnitedHealthcare or the affiliate, they need to ensure that they go into the website, https://uhcservices.com and complete the renewal. The renewal will allow the employer to change the rates to the most current rates for that year, delete or add plans and change plans that the current participants are on. If the group is no longer with and of UnitedHealthcare products, it will also allow them to terminate services with us as well.

# **Pre-Tax Premium**

Once you have completed activation for the Pre-Tax Premium we ask that the employer complete a yearly Nondiscrimination Self-Test.

Provides assistance with how to complete the yearly nondiscrimination Self-Test.

UHCBS will ensure that the company still falls within IRS Requirements.

# **Flexible Spending Account**

# **Enrolling Employees Into the FSA**

After the activation on the website <a href="https://uhcservices.com">https://uhcservices.com</a> is complete, the employer will receive an email with instructions and an Employee Enrollment Spreadsheet.

This Employee Enrollment Spreadsheet needs to be filled out with all the information for those employees signing up for the Flexible Spending Account.

Before the imprest funding can be directly debited, we will need to have this spreadsheet returned.

If the spreadsheet is not returned in a timely manner this will delay the enrollment and initialization of your Flexible Spending Account plan.

Approximately 2 weeks after the spreadsheet is returned, the imprest funds are debited from the specified bank of the employer.

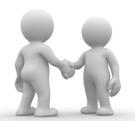

The following are some of the things that we ask of the employer so that we can perform our administrative tasks for the group.

- You will receive a new user id and password for the employer portal <a href="https://employer.uhcbs.com">https://employer.uhcbs.com</a>. Please log in as soon as you get this information as the password will expire in 24 hours. This is the website that you will use going forward for FSA services.
- 2. Once the plan year begins, employers will need to submit new enrollments through the employer portal.
- 3. If there is any mid-year election changes, these will need to be communicated via the employer portal.
- 4. The employer will have the ability to run reports like the employer funding notifications from the employer portal.
- 5. The employer will have access to online resources such as claim forms and employee communications.
- The employer can direct participants to register online at the member portal <a href="https://member.uhcbs.com">https://member.uhcbs.com</a>. Here they will be able to submit claims, view account information and print forms.

# **Contact Us**

If you have any additional questions please contact us at:

# **Employers and Broker**:

Client Advocate Center Phone: 1-800-318-5311

Email:

cac@uhcservices.com

# **Participant:**

Participant Call Center Phone: 1-877-797-7475

Email:

custservice@uhcservices.com

Thank you for choosing
UnitedHealthcare Benefit
Services as your
administration. We know
you have several
administrator options
available and appreciate
that you continue to
partner with
UnitedHealthcare.